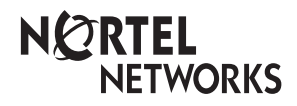

**Enterprise Edge M7208N User Card**

© 2000 Nortel Networks

P0908518 Issue 02

# Your Enterprise Edge M7208N telephone

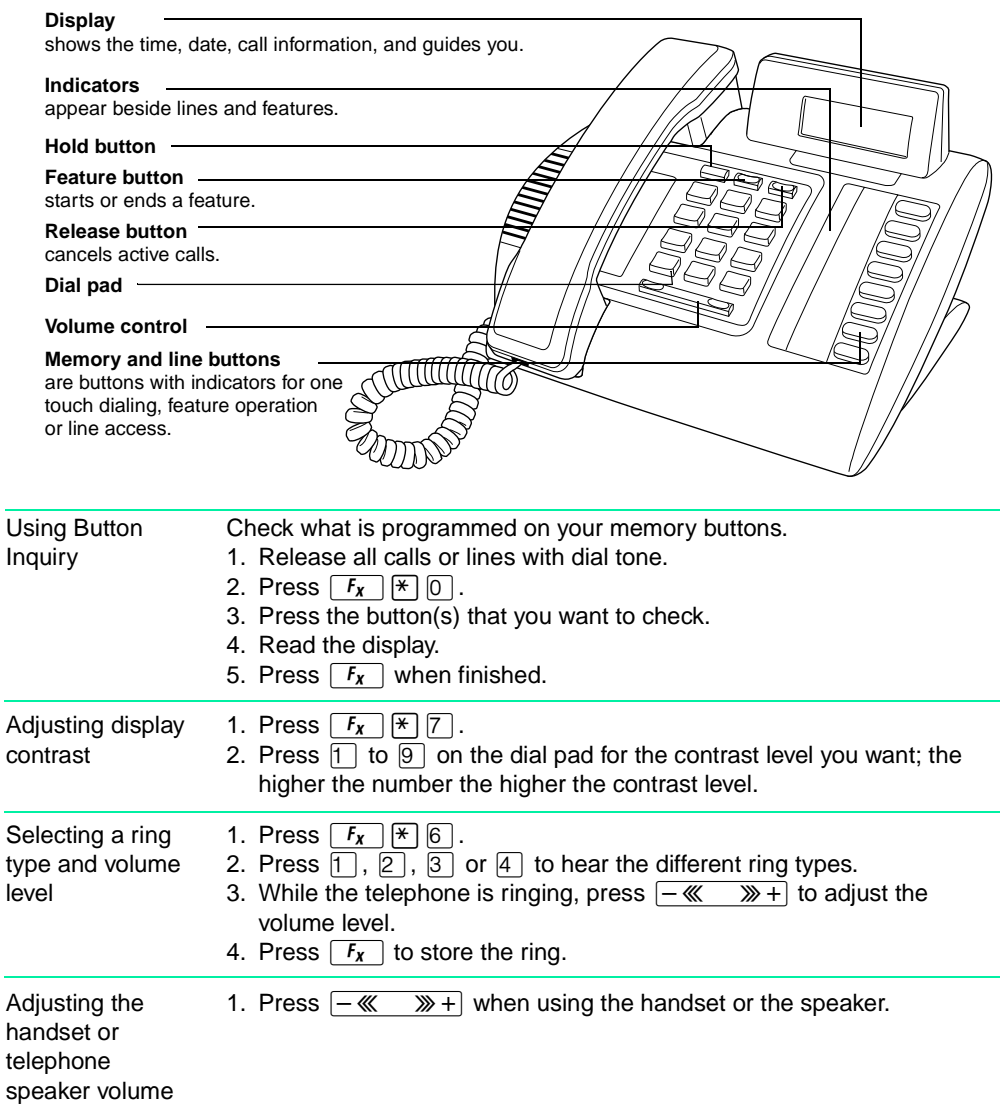

# Making and answering calls

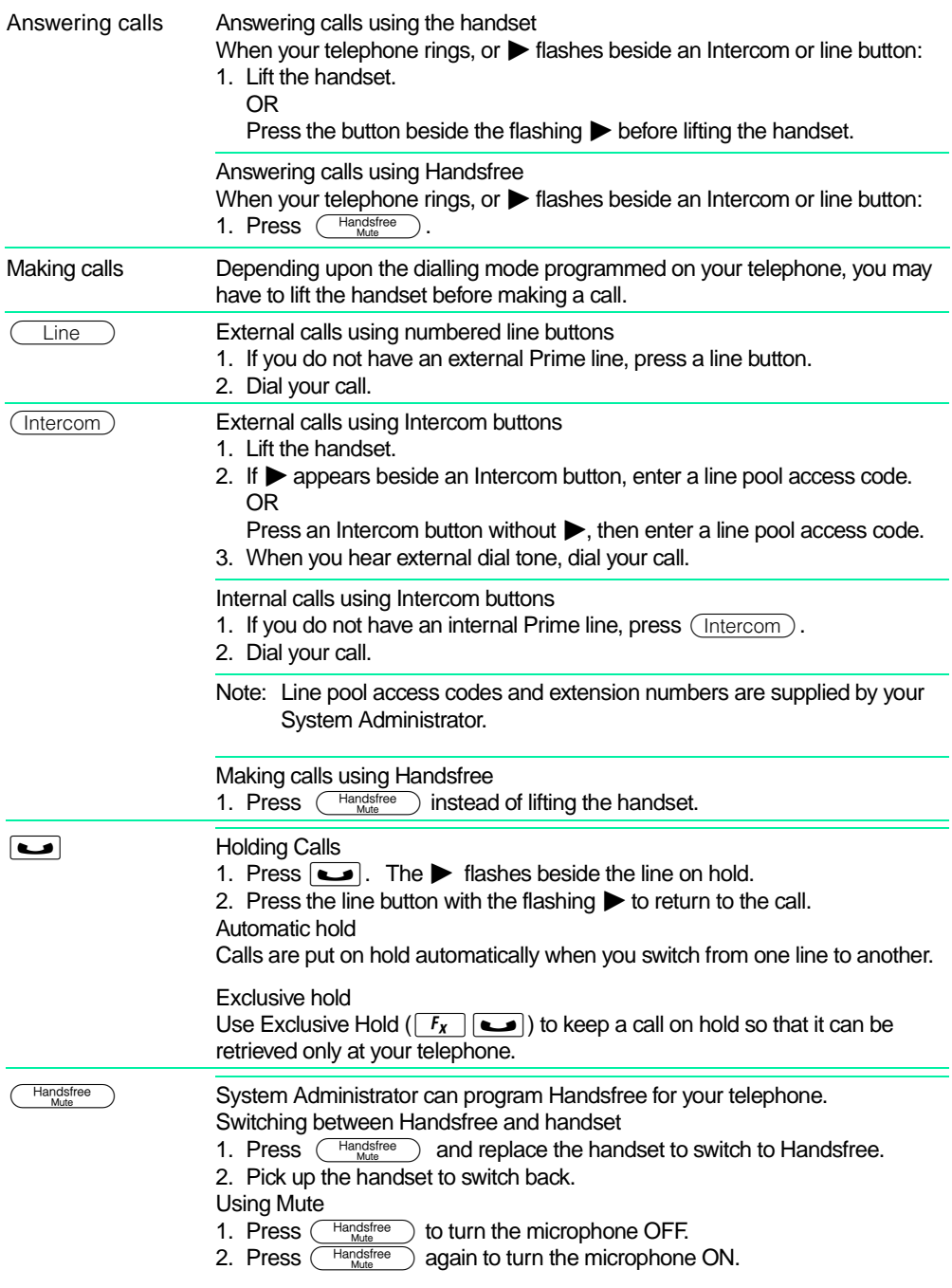

## Programming memory buttons

#### About memory buttons

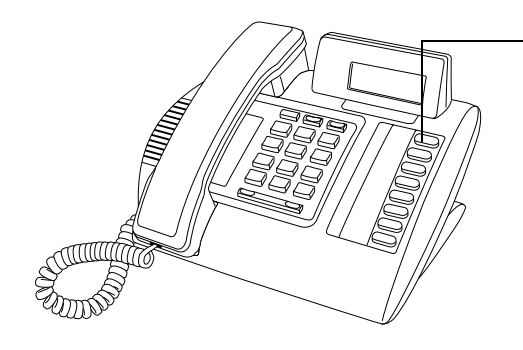

Memory buttons are the buttons with indicators other than line or Handsfree buttons. Memory buttons store telephone numbers or feature codes to give you onetouch dialling or feature activation. You can change what a memory button does by just programming it with a new number or feature. You cannot program a line or Handsfree button.

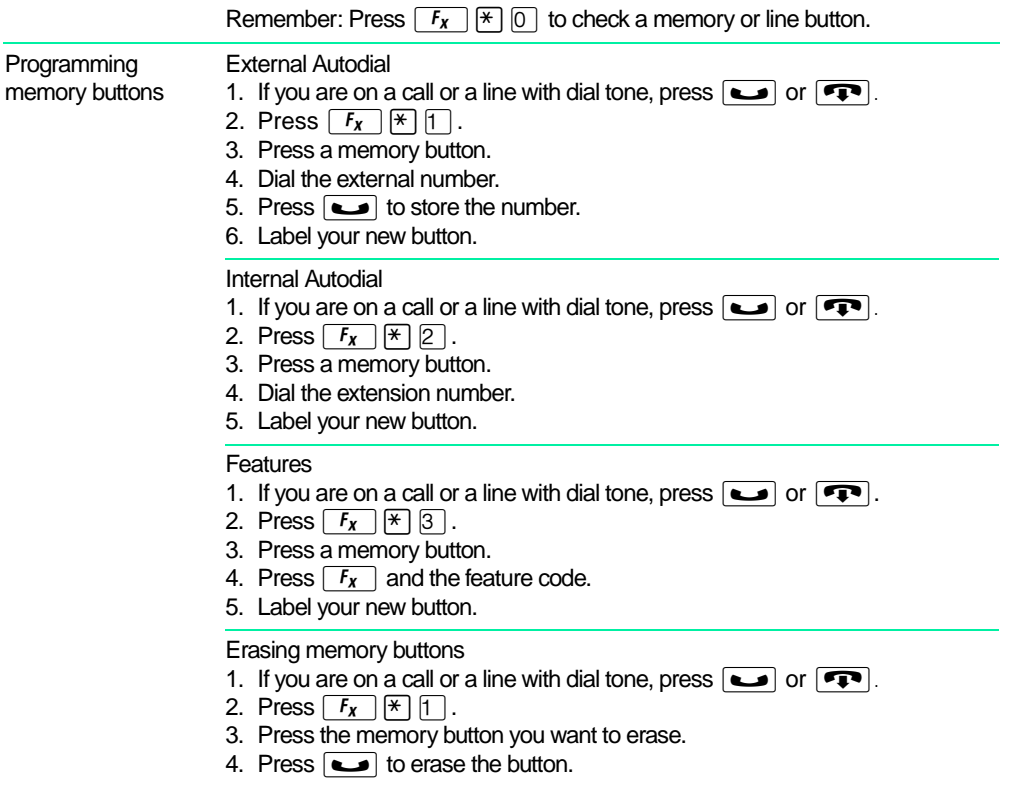

### Setting up the telephone

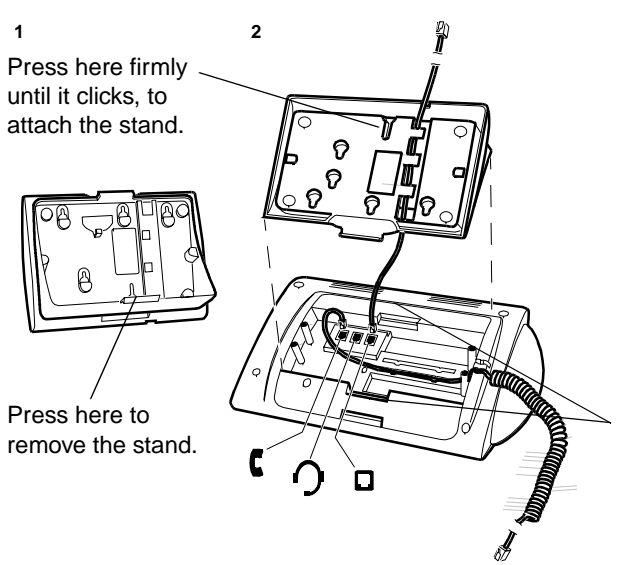

**Connecting the cords ATTENTION** Before attempting to carry out **any** work on the telephone, ensure that the line cord is unplugged from the wall socket.

> To remove any of the cords, squeeze the release latch on the plug and gently pull the plug from the socket.

Connect the handset cord to the jack labelled with the telephone icon and route the cord as shown.

If you are using a headset, route the cord along the channel in the base and connect the cord to the telephone jack that is marked with the headset icon.

Route the line cord through the stand and connect the cord to the telephone jack that is marked with the jack icon.

Attach the stand using either pair of slots; to raise the back of the telephone to its highest position, use these slots.

Once the above work is complete, plug the line cord back into its wall socket.

Notice These telephones now conform to the latest standards in relation to the positioning of Q and Z on the number buttons. The Q appears on button number 7 and the Z appears on button number 9.

### Setting up the telephone

Mounting the telephone on the wall

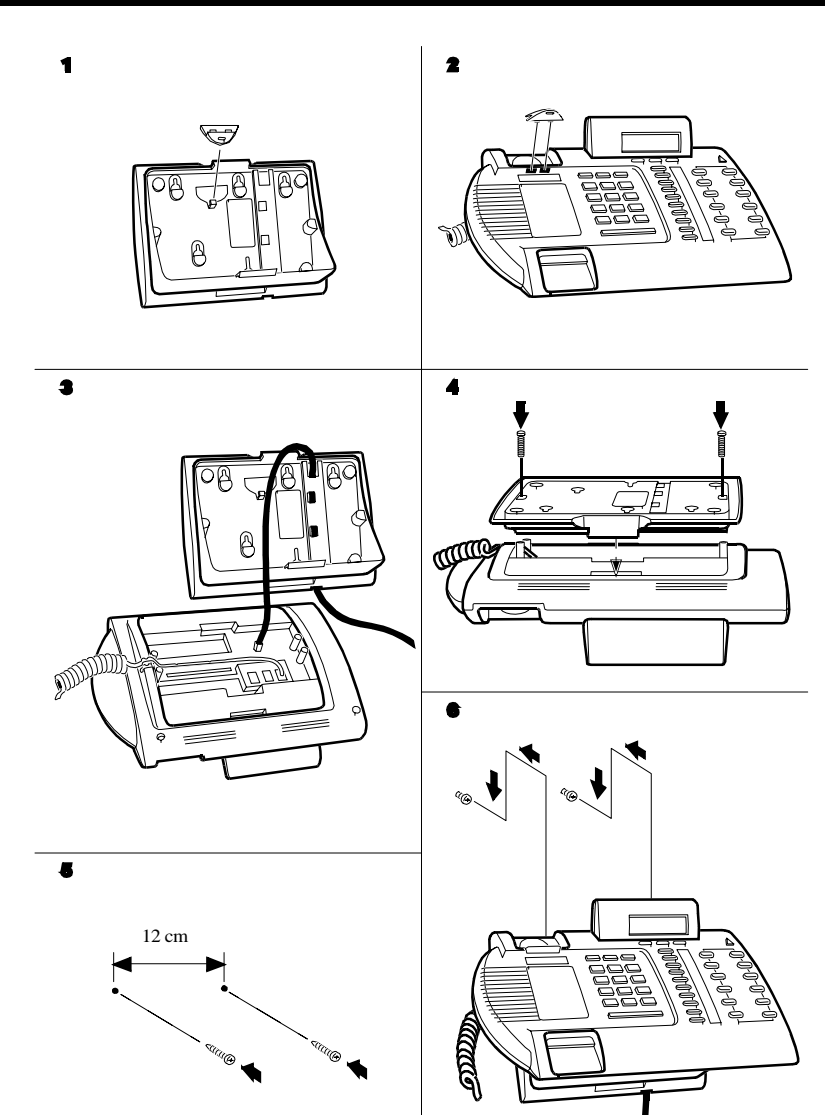